# FS819M02

NET IMPRESS コントロールモジュール用 マイコンパック

ターゲットマイコン : SPC574S60(Sphaero)

マイコンパック取扱説明書

株式会社DTSインサイト

### 改訂履歴

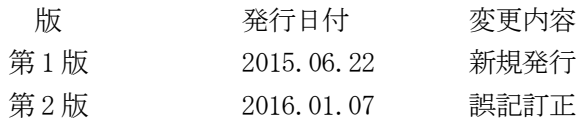

#### おことわり

- 1)本書の内容の全部または一部を、無断転載することは禁止されています。
- 2)本書の内容は、改良のため予告なしに変更することがあります。
- 3)本書の内容について、ご不審な点やお気付きの点がございましたらご連絡ください。
- 4)本製品を運用した結果の内容の影響につきましては、3)に関わらず責任を負いかねますので ご了承ください。

© DTS INSIGHT CORPORATION. All Rights Reserved. Printed in Japan

目次

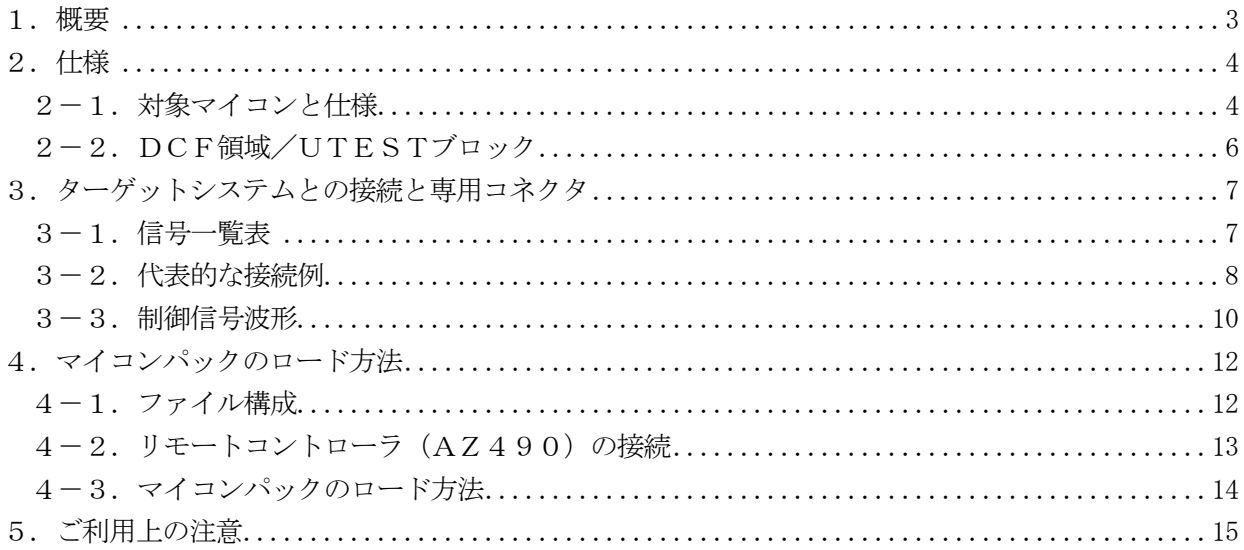

#### 1.概要

FS819M02は、NET IMPRESS用のコントロールモジュールFS819用のマイコンパッ クとなっており、STマイクロエレクトロニクス社製:SPC574S60を対象機種とします。 その他のマイコンへの対応については、弊社または代理店へお問い合わせください。 本マイコンパックをご使用できるコントロールモジュールは、下記のとおりになっております。

【 対応コントロールモジュール 】

FS819

#### < ご注意 >

本マイコンパックは、所定のコントロールモジュールとの組み合わせで使用することができます。 所定のコントロールモジュール以外との組み合わせでは、使用しないで下さい。

マイコンパック取扱説明書には、マイコンパック固有の取り扱い上の注意事項が記されていますので、 ご利用にあたっては、必ず取扱説明書をお読みください。

本マイコンパックを使用するにあたり、リモートコントローラ(AZ490)を用います。

マイコンパックのロード方法につきましては、第4章をご参照ください。

尚、ご不明な点がございましたら、弊社または代理店へお問い合わせください。

#### 【 確認事項 】

ご使用になられるマイコンとメモリサイズ、電源仕様などが正しいことを、ご確認ください。 パラメータの値が正しくない場合は、マイコンを破壊する恐れがございますので、 十分に注意してください。

ご不明な点は、弊社または代理店へお問い合わせください。

## 2.仕様

### 2-1.対象マイコンと仕様

特に記載なき項目は、NET IMPRESS標準に準じます。

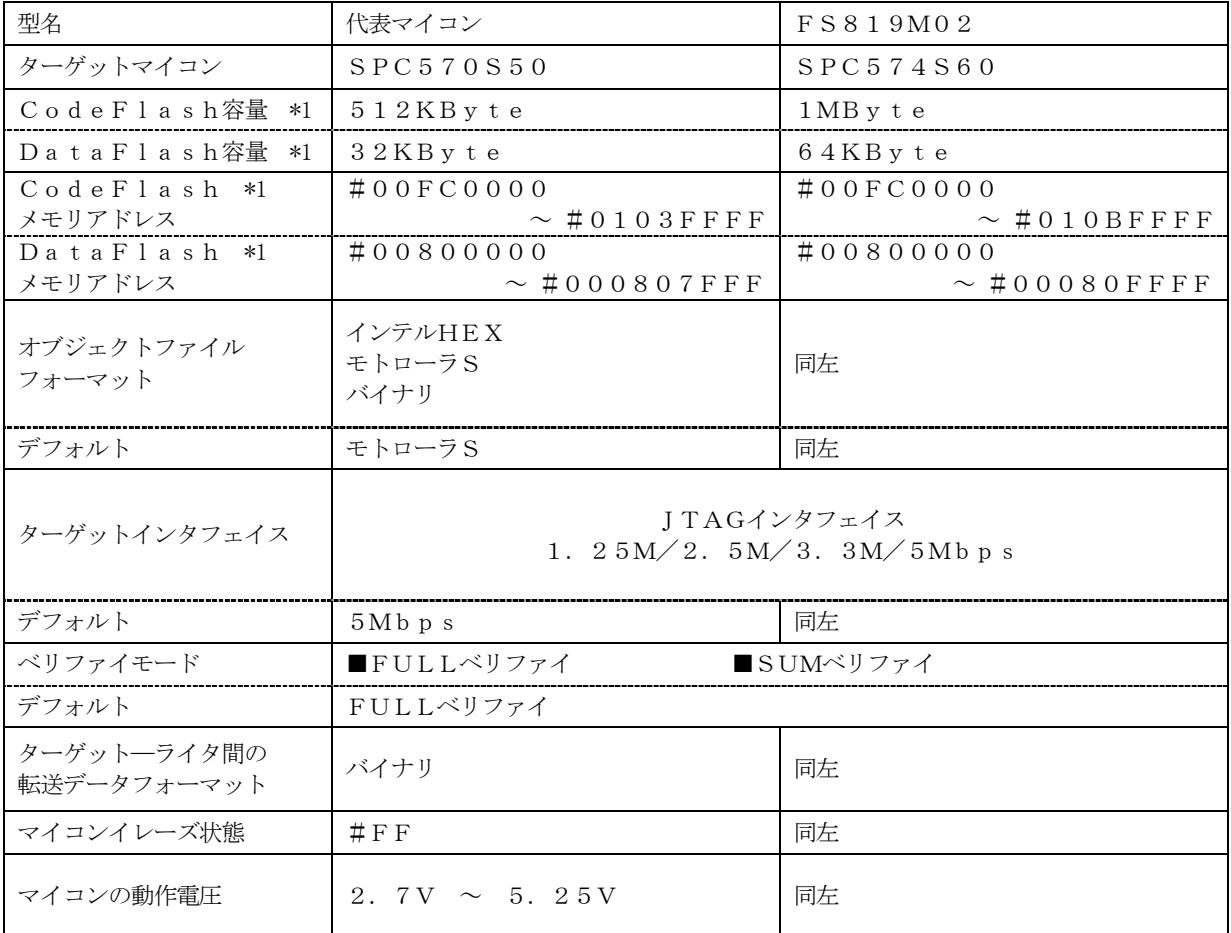

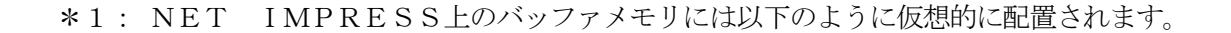

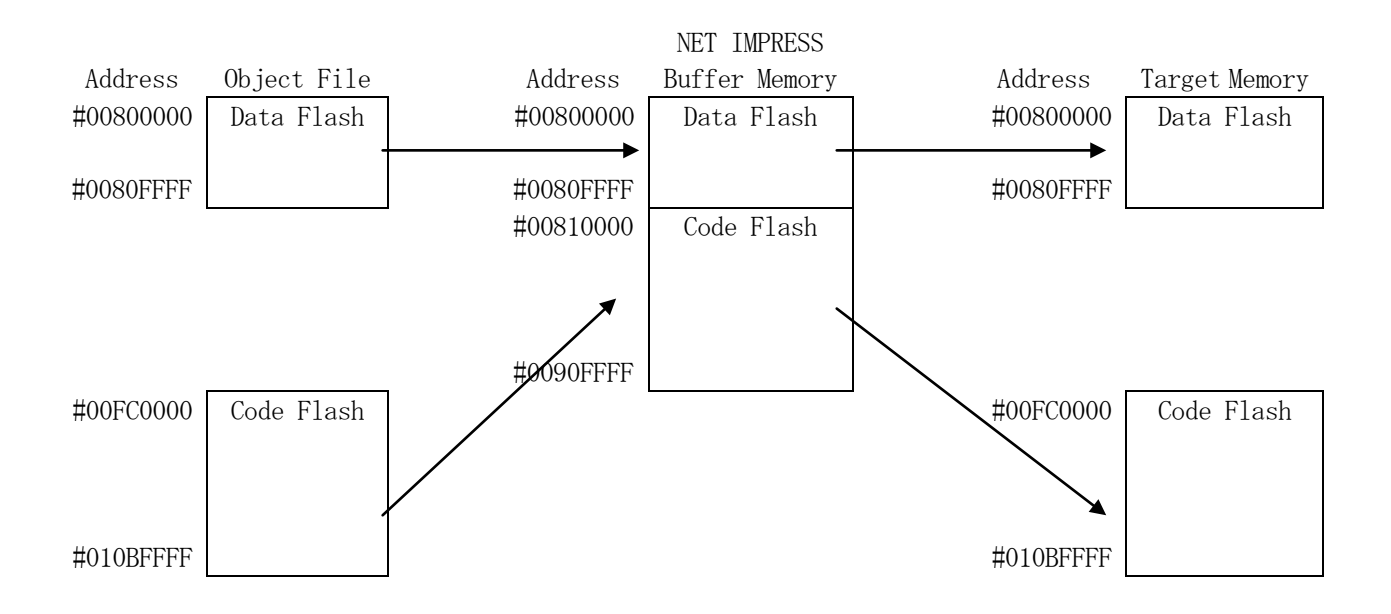

NET IMPRESSのバッファメモリの見え方は以下表のようになります。

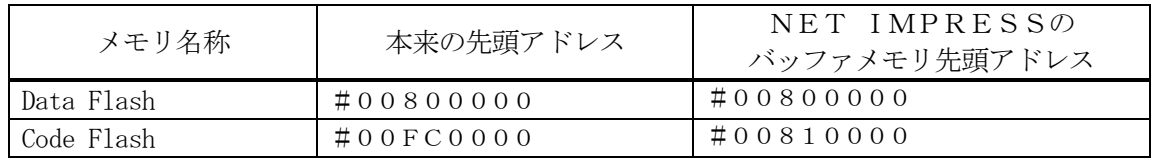

Code Flashに対して以下の操作を行う場合、アドレスの読み替えに注意が必要です。

・【 FUNC 0 】、【 FUNC F5 】、【 FUNC D6 】でアドレスを指定する場合、バッ ファメモリのアドレスに置き換えてください。

・エディット機能で表示される(又は指定する)アドレスは、バッファメモリのアドレスに置き換 えてください。

2-2.DCF領域/UTESTブロック

ターゲットマイコンの内蔵フラッシュメモリには通常の書き込み領域と異なるDCF領域/UTEST ブロックが存在します。フラッシュメモリに関する詳細はマイコンのマニュアルをご参照ください。

"\*.YCR"の拡張子を持つファイルがDCF領域の書き込みデータファイルとなります。

"\*.YDD"の拡張子を持つファイルがUTESTブロックの書き込みデータファイルとなります。 DCF領域/UTESTブロックの書き込みを行う際には、YIMフォルダ内に配置します。 存在しない場合にはエラーとなります。

DCF領域/UTESTブロックの書き込みに関する詳細はコントロールモジュールのインストラクシ ョンマニュアルをご参照ください。

\*)STCU\_SKCの無効化

STCUのKey1/Key2を設定するレコードを書き込む場合、すでに書き込まれたレコードがあ る場合には、そのレコードを無効化してから新しいレコードの書き込みを行います。

書き込み前

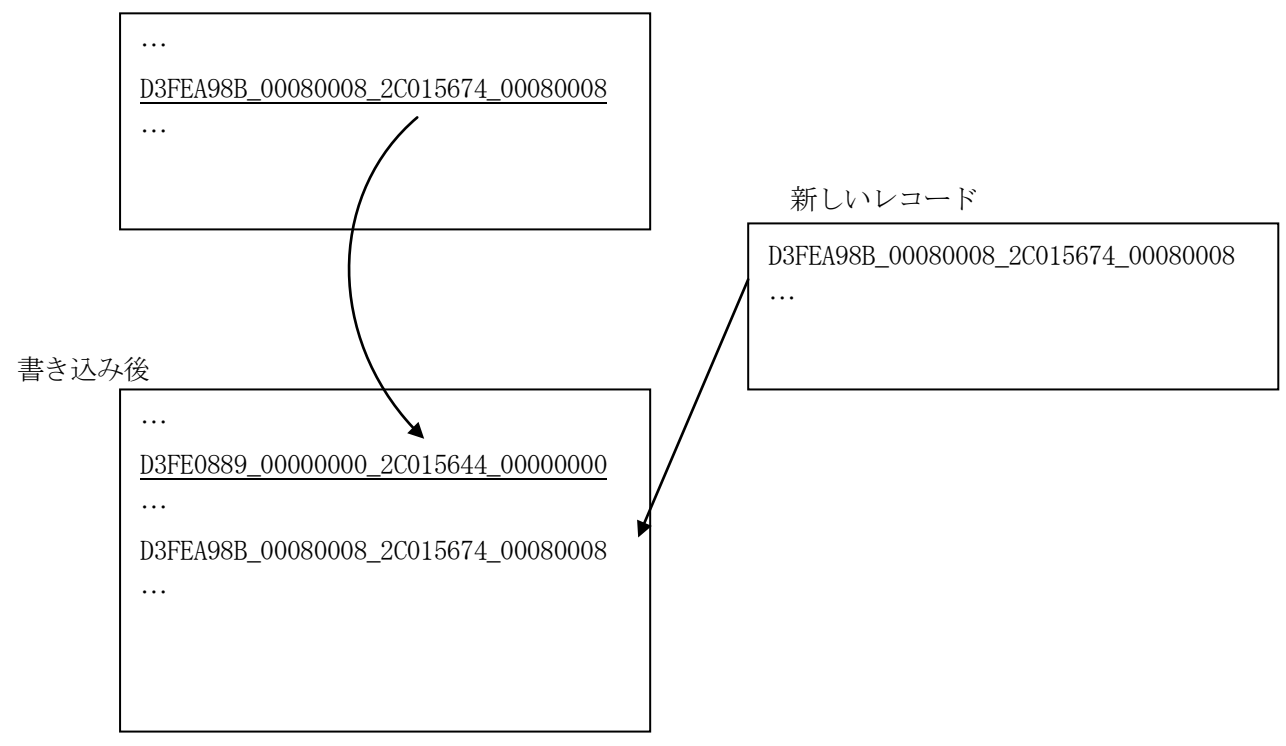

### 3.ターゲットシステムとの接続と専用コネクタ

### 3-1.信号一覧表

本マイコンパックをご利用頂いた場合のターゲットプローブコネクタ端の信号表を示します。

| マイコン信号名    | AZ473の信号名         |        |                |          | マイコン信号名               |
|------------|-------------------|--------|----------------|----------|-----------------------|
| <b>TMS</b> | <b>TMS</b>        | 11     | $\mathbf 1$    | TVpp1    |                       |
| PORST      | $\n  <$ TRES      | $1\,2$ | 2              | VCC      |                       |
|            | /TICSO            | (13)   | 3              | TMODE    |                       |
|            | $\angle T$ ICS1   | (14)   | $\overline{4}$ | TV c c d | $VDD_HV_IO$<br>MA I N |
|            | <b>WDT</b>        | (15)   | $\mathbf 5$    | GND      | VSS                   |
|            | TAUX <sub>3</sub> | 16     | 6              | TCK      | TCK                   |
|            | TAUX4             | 17     | 7              | GND      | <b>VSS</b>            |
|            | N. C              | 18     | 8              | TD I     | TD I                  |
|            | $/T$ SEQ          | 19     | 9              | GND      | VSS                   |
| VSS        | $\rm{G\,ND}$      | $2\ 0$ | 10             | TDO      | TDO                   |

ターゲットプローブ信号表(SPC574S60)

○ は、必ず接続いただく信号線です。

( )の信号についても出力制御を行います。接続は必要な時のみ接続してください。 注意:○も()もついていない信号線は、ターゲットに絶対接続しないで下さい。

#### 3-2.代表的な接続例

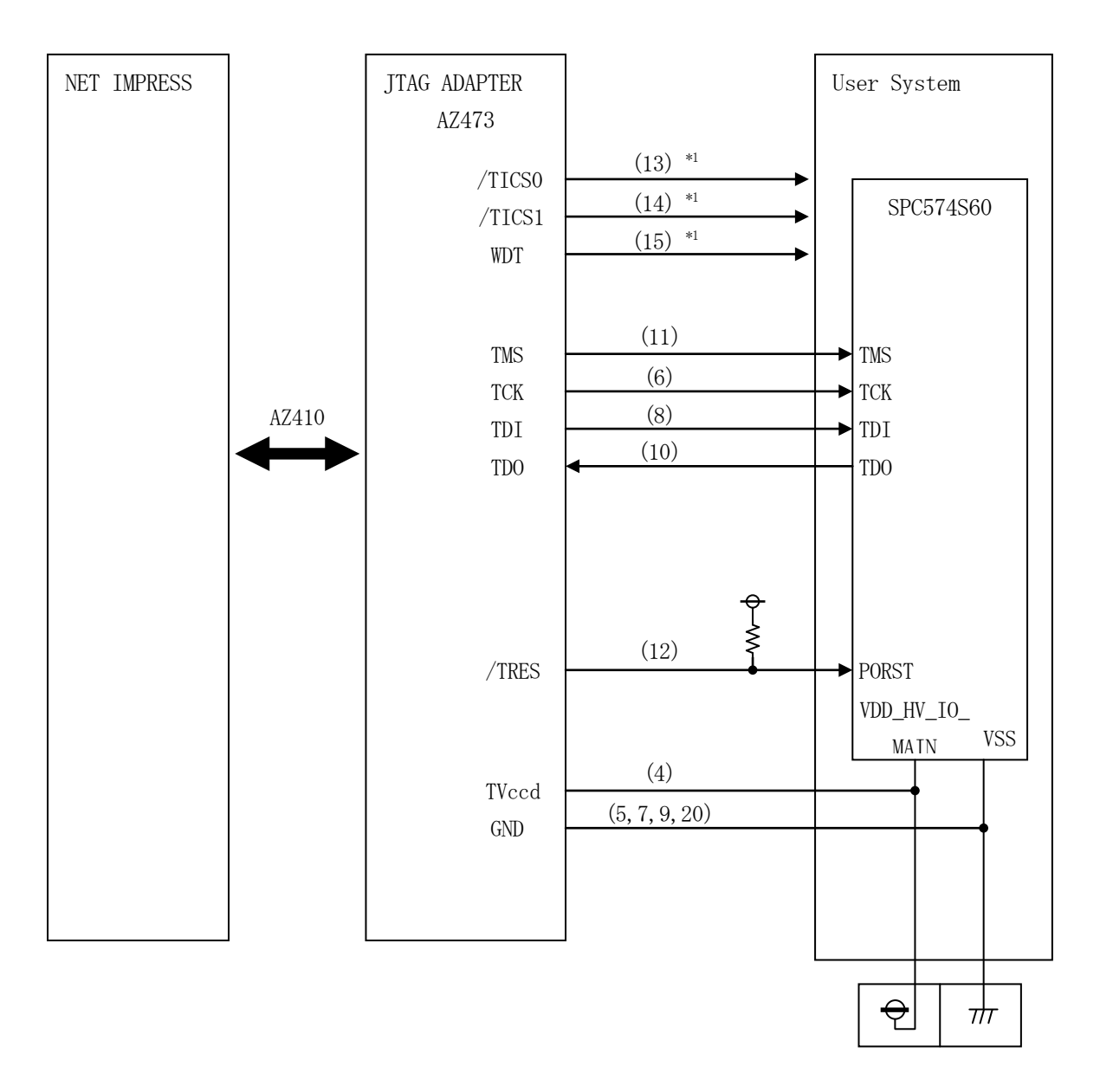

< ターゲットシステムとの接続例 >

\*1:オプション機能です。

- ①"書き込みモード信号"など一部の書き込みに使用する信号がユーザシステムとの共用端子に定義さ れている場合には、それらの信号のマルチプレクス回路をユーザシステムに実装してください。 /TICS0、/TICS1信号は、NET IMPRESSのデバイスファンクション実行時にだけ アサートされる信号です。 この信号によって共用端子に実装される信号切り替えを行います。 マルチプレクス回路をユーザターゲットシステムにいれていただくことにより、/TICS0、/T ICS1がネゲートされている時(デバイスファンクションを実行していない時)にNET IMPR ESSが接続されていない(コネクタを外した)状態と同一の条件をつくることができます。 書き込み制御に使われるこれらの信号が、フラッシュマイコンから制御用専用信号線として定義され
- ②WDT信号端子には、WDT Period【 FUNC D5 】で設定されたクロック信号がNET I MPRESSより出力されます。(常時出力) (オープンコレクタ出力)

るターゲットシステムでは、マルチプレクス回路は不要です。

フラッシュメモリ書き込み中に、所定のクロック信号が必要なユーザ回路へ接続しご利用ください。

③AZ473の/TRES信号は、ターゲットシステム内でワイヤードオアをとり、マイコンの/RE SET端子に接続して頂けるよう、オープンコレクタ出力の信号としています。

3-3.制御信号波形

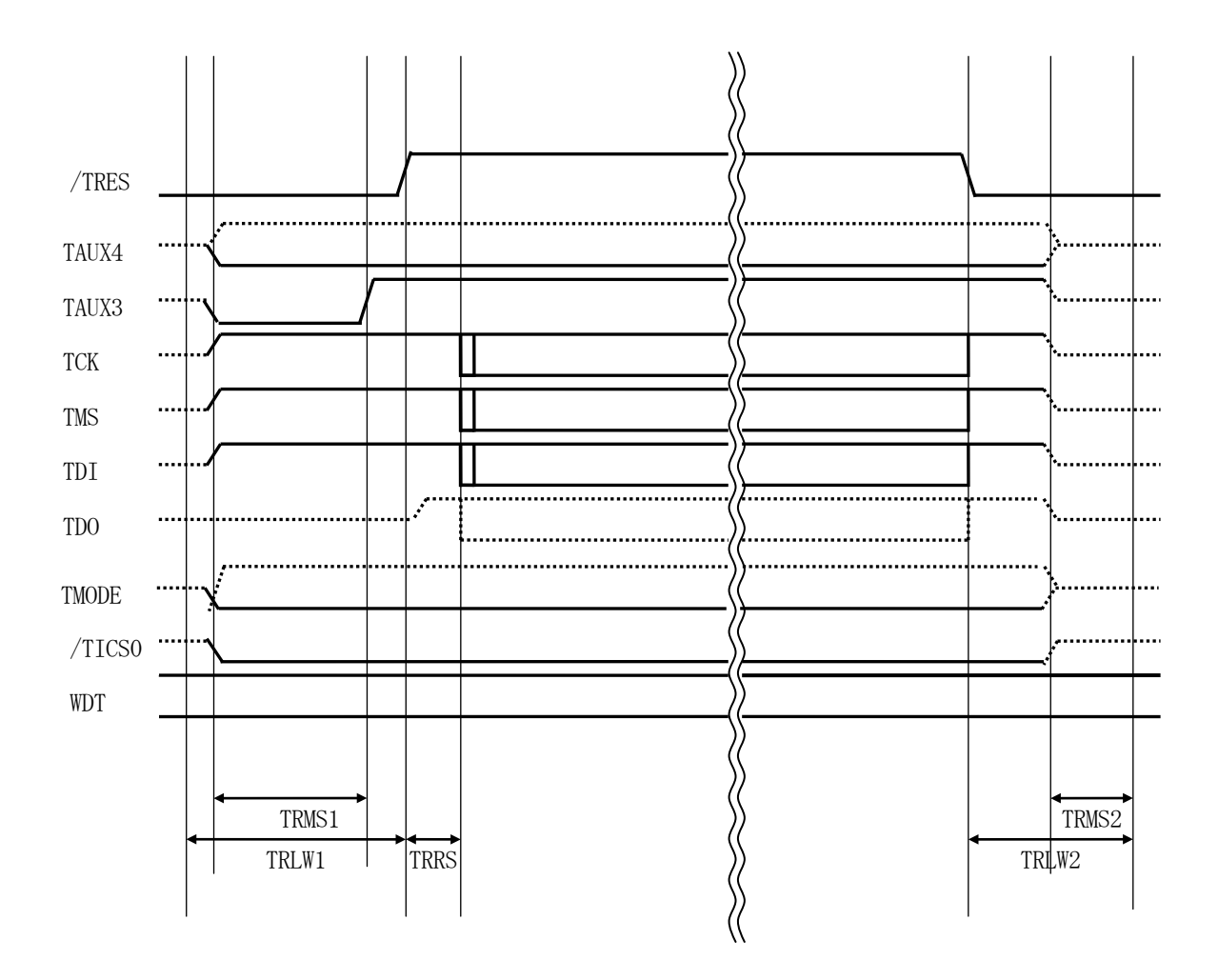

|                   | ライタ仕様                         |  |  |  |
|-------------------|-------------------------------|--|--|--|
| TRLW1             | (min)<br>$300$ ms             |  |  |  |
| TRLW <sub>2</sub> | $(\min)$<br>100 <sub>ms</sub> |  |  |  |
| TRMS1             | (min)<br>150 <sub>ms</sub>    |  |  |  |
| TRMS2             | (min)<br>50 <sub>ms</sub>     |  |  |  |
| <b>TRRS</b>       | (min)<br>2. 5ms               |  |  |  |

※1: "––––––––– "は、HiZ を示します。

#### 【動作手順】

- ①フラッシュプログラマの電源投入後、ターゲットシステムの電源を入れてください。 フラッシュプログラマは、電源投入直後からリセット信号をアサートし、WDT出力を開始します。
- ②デバイスファンクションの実行によって/TICS0、/TICS1がアサートされ、フラッシュJ TAGテスト用のインタフェイスがターゲットシステム上でフラッシュプログラマ側に接続されます。 (JTAGテスト用のインタフェイス信号が他のユーザ回路から独立して常時フラッシュプログラマ に専有されるシステムでは、本信号による信号切り替えは必要ありません)
- ③マイコンのプログラミングモードが起動され、規定の通信回線を使ってNET IMPRESSとの通 信を始めます。通信は、あらかじめ設定されている通信条件で行います。

④プログラミング終了後、/TICS0、/TICS1をネゲートします。

⑤フラッシュプログラマはデバイスファンクション非実行中もリセット信号をアサートし続けます。 また、WDTも常時出力されます。

### 4.マイコンパックのロード方法

4-1.ファイル構成

本マイコンパックをご利用いただくにあたって、事前に以下のファイルをご用意ください。 弊社提供ファイル

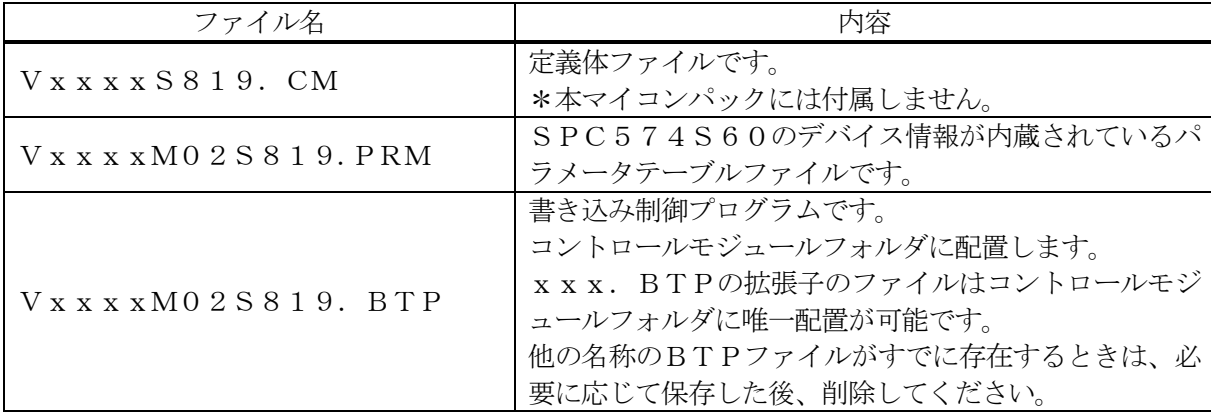

ファイル名「Vxxx~~」のxxxがバージョンを示します。 各ファイルは予告なくバージョンが上がる場合があります。

お客様にご用意いただくファイル

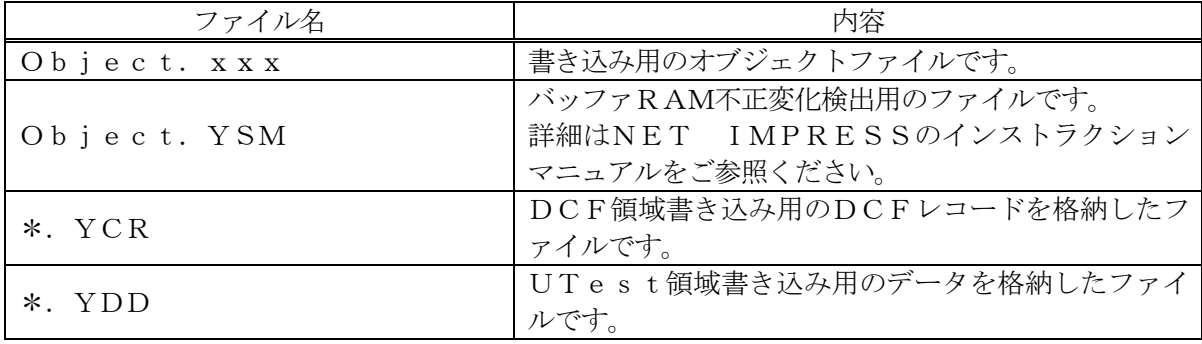

4-2. リモートコントローラ (AZ490)の接続 AZ490は、パーソナルコンピュータ (Windows環境)上で動作いたします。 パーソナルコンピュータとNET IMPRESSをETHERNETケーブルで接続します。 NET IMPRESSには、ターゲットマイコン用のコントロールモジュールを実装しておきます。 NET IMPRESSに実装されたコントロールモジュールにマイコンパックをロードすることと なります。

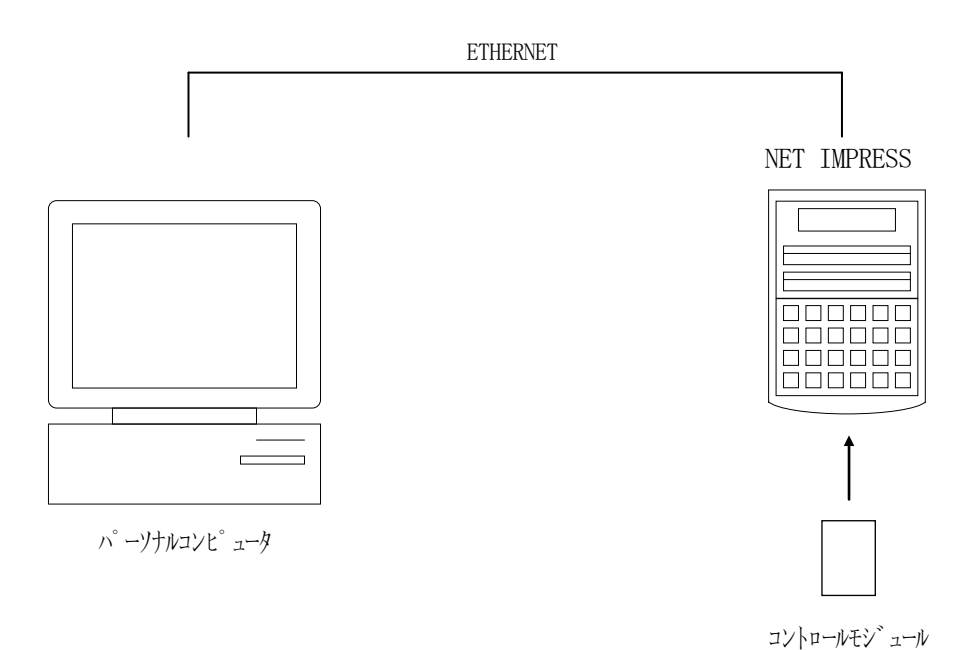

4-3.マイコンパックのロード方法

マイコンパックのロードは、リモートコントローラ(AZ490)でおこないます。

ロード機能は、【 File Transfer】画面の【 Load Parameter 】の機能を 使用し、マイコンパックのパラメータファイルを定義体へロードします。

パラメータロード機能を選択いたしますと、パラメータファイルを選択する画面が表示されますので、 本マイコンパックのパラメータファイルを選択し、実行してください。

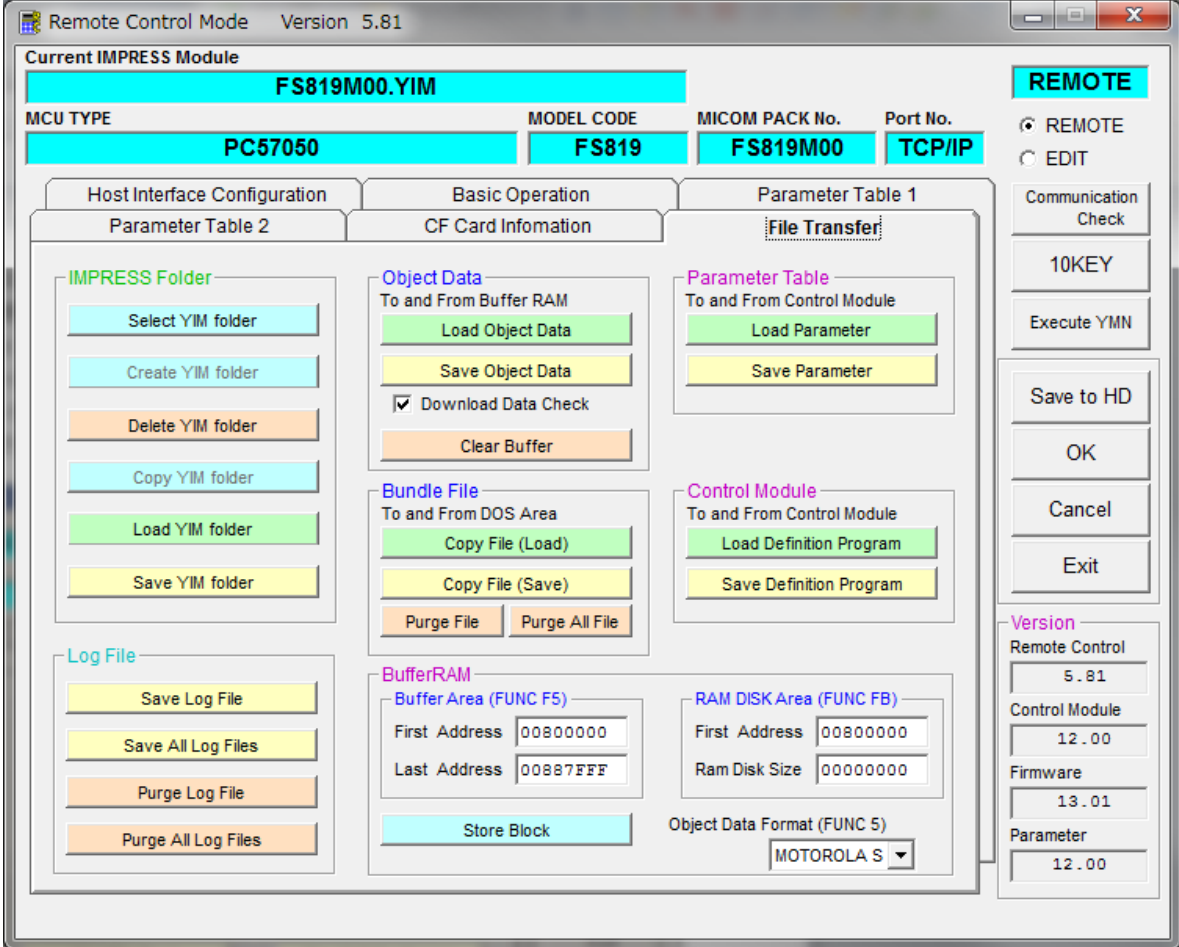

### 5.ご利用上の注意

- ①本コントロールモジュールは、弊社フラッシュマイコンプログラマ専用のコントロールモジュールで す。弊社、フラッシュマイコンプログラマ以外ではご使用にならないでください。
- ②本コントロールモジュールは指定されたフラッシュマイコン専用のものです。
- 他のマイコンへの書き込みには、書き込みを行うマイコン専用のコントロールモジュールをご利用く ださい。マイコンとコントロールモジュールとの対応を誤って使用すると、ターゲットシステムを破 壊する恐れがあります。
- ③NET IMPRESSは、ターゲットシステムとのインタフェイスIC(アダプタ内部IC)電源用 に数mAの電流をTVccd端子より消費いたします。
- ④デバイスファンクション又は、ファンクション実行中には、コントロールモジュールの脱着は、行わ ないでください。

⑤フラッシュマイコンプログラマは、コントロールモジュールを実装した状態で動作します。

コントロールモジュールアクセス中に、脱着してしまいますとコントロールモジュールを破壊する恐 れがあります。